$\left|\bigoplus \overline{\text{IWR}}$  294.book Seite 1 Mittwoch, 7. Oktober 2009 4:55 16

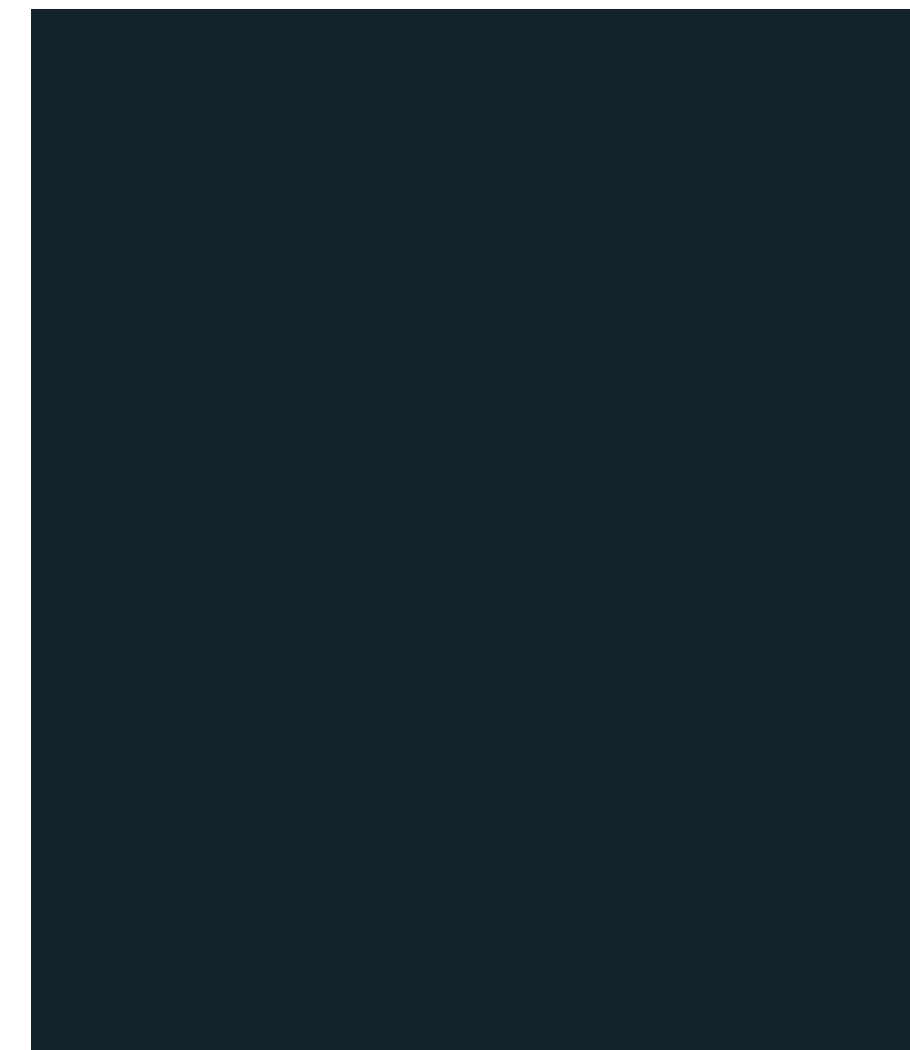

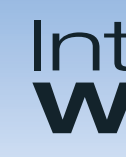

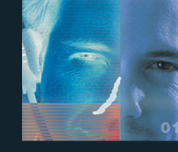

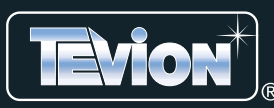

**Bitte aufklappen** 

# Internet WECKRADIO **IWR 294**

### mit Fernbedienung

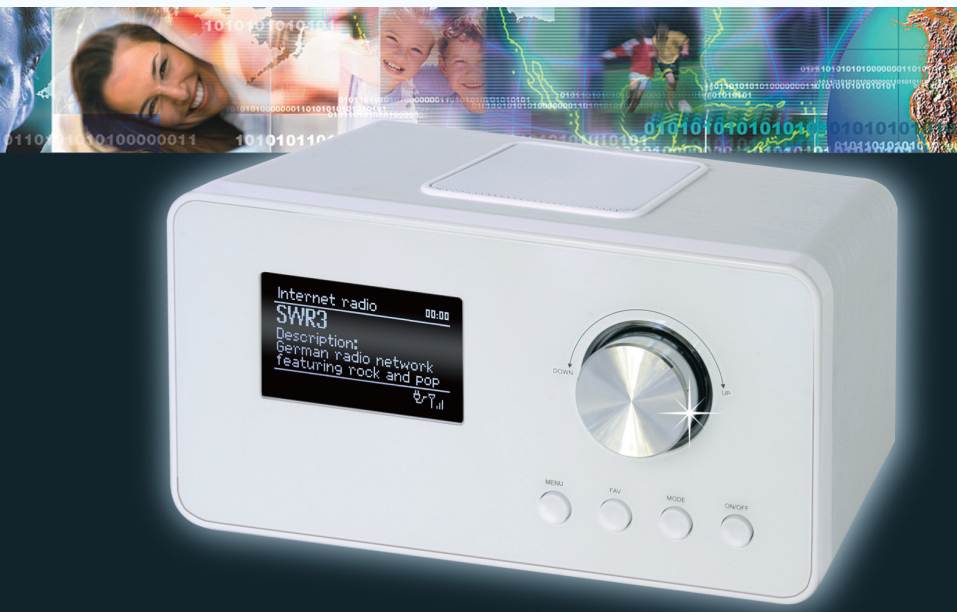

# **Bedienungsanleitung**

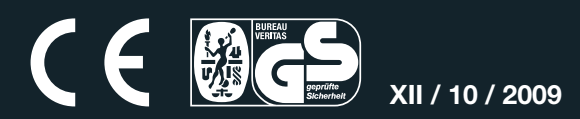

## **Inhalt**

Eviort

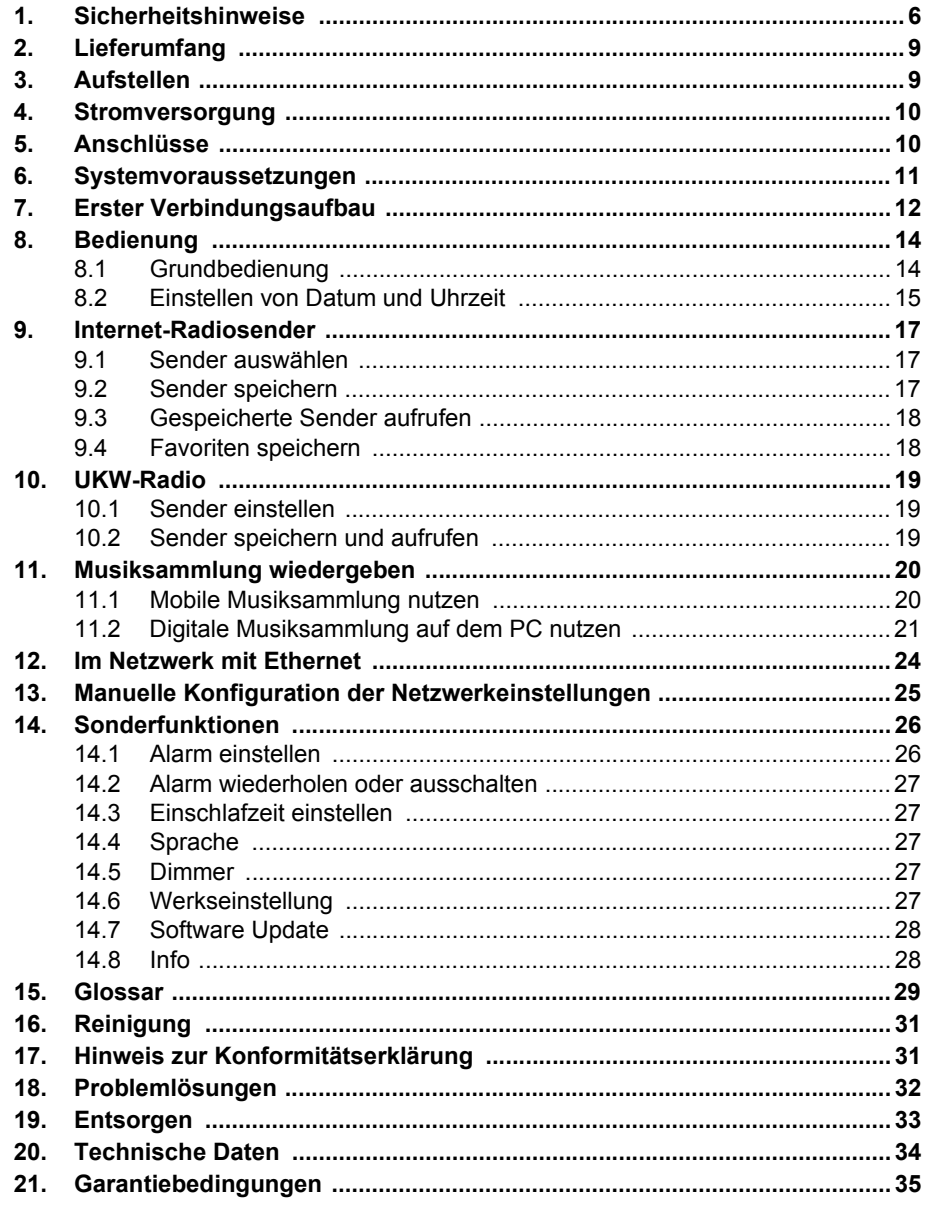

**Bitte aufklappen** 

*Rückseite*

## *Übersicht Vorderseite* $\overline{\mathbf{2}}$ ternet Radio <mark>1988</mark> **MT 8**Beschreibung:<br>Nicht angegeber DOWN UP THE CONTRACT OF THE CHARGE OF THE CHARGE OF THE CHARGE OF THE CHARGE OF THE CHARGE OF THE CHARGE OF THE CHARGE OF THE CHARGE OF THE CHARGE OF THE CHARGE OF THE CHARGE OF THE CHARGE OF THE CHARGE OF THE CHARGE OF TH ந்இத<sup>2</sup>மைய MENU  $O$  $O$  $O$  $O$ **76 5 3 4**

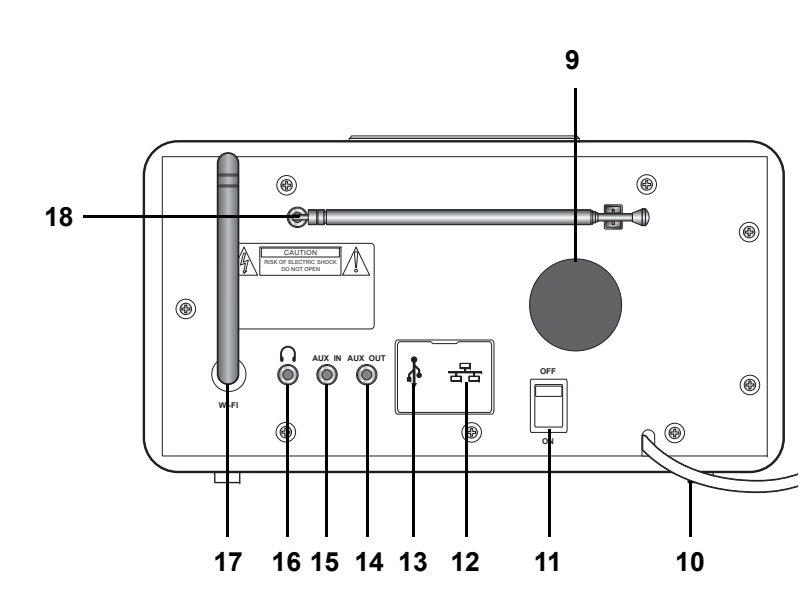

*Übersicht*

*Fernbedienung*

*Display*

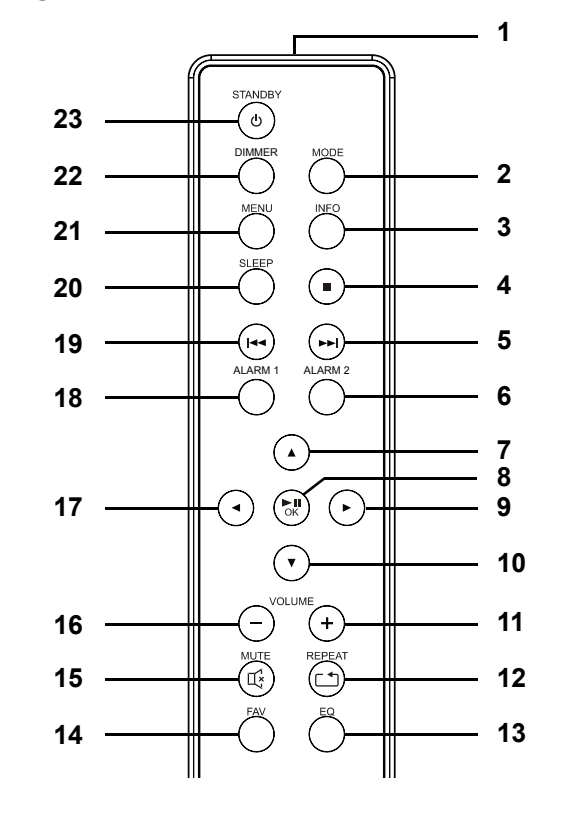

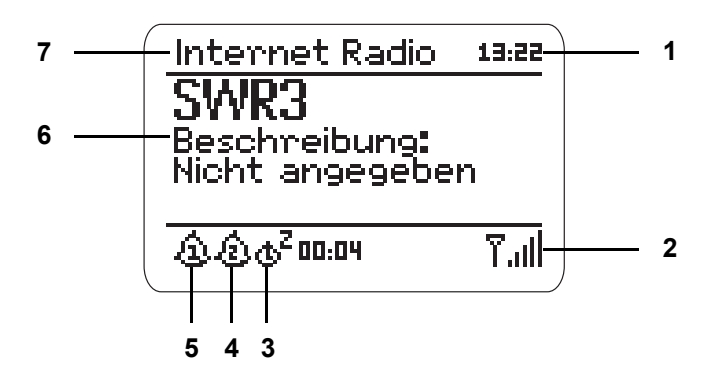

## *21. GARANTIEBEDINGUNGENINTERNET WECKRADIO*

*mit Fernbedienung*

*Modell: IWR 294*

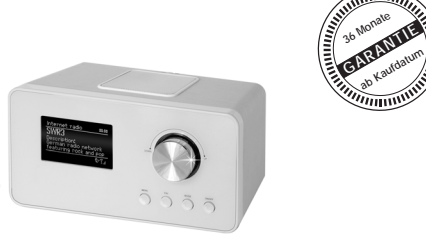

Service-Center Münster Breitefeld 1564839 Münster

Hotline: **01805 - 000136\*** 365 Tage im Jahr - von Montag bis Sonntag Fax: **01805 258 619\*** Web: www.gt-support.de Aus dem Ausland erreichen Sie den Service unter: **+0049 6071 3902908** \*14 Ct./Min. im Festnetz der Deutschen Telekom, Kosten für Anrufe aus dem Mobilfunknetz sind ggf. höher

Liebe Kundin, lieber Kunde, unsere TEVION Produkte unterliegen einer strengen Qualitäts-Endkontrolle. Sollte dieses Gerät wider Erwarten nicht einwandfrei funktionieren, so wenden Sie sich einfach an die unten stehende Service-Niederlassung.

#### Beachten Sie bitte Folgendes:

#### **Die Garantiezeit beträgt 3 Jahre und beginnt am Tage des Kaufes.**

Bitte bewahren Sie den Kassenbon als Nachweis für den Kauf auf. Die Garantieleistung gilt nur für Material- oder Fabrikationsfehler, nicht aber für Beschädigungen an zerbrechlichen Teilen, z.B. am Gehäuse.

Während der Garantiezeit können defekte Internet Weckradios unfrei an die unten stehende Serviceadresse gesandt werden. Sie erhalten dann ein neues oder repariertes Gerät kostenlos zurück. Nach Ablauf der Garantiezeit haben Sie ebenfalls die Möglichkeit, das defekte Gerät zwecks Reparatur an die unten stehende Adresse zu senden. Nach Ablauf der Garantie anfallende Reparaturen sind kostenpflichtig.

Bei missbräuchlicher und unsachgemäßer Behandlung, Gewaltanwendung und bei Eingriffen, die nicht von unserer autorisierten Service-Niederlassung vorgenommen wurden, erlischt die Garantie.

Ihre gesetzlichen Rechte werden durch diese Garantie nicht eingeschränkt.

*Fehlerangabe:*

Unterschrift des Käufers

**BTTEDESENABSCHNTTAUSS** $\mathbf c$ **HNEDENUNDDEMGERÄTBELIEGEN**

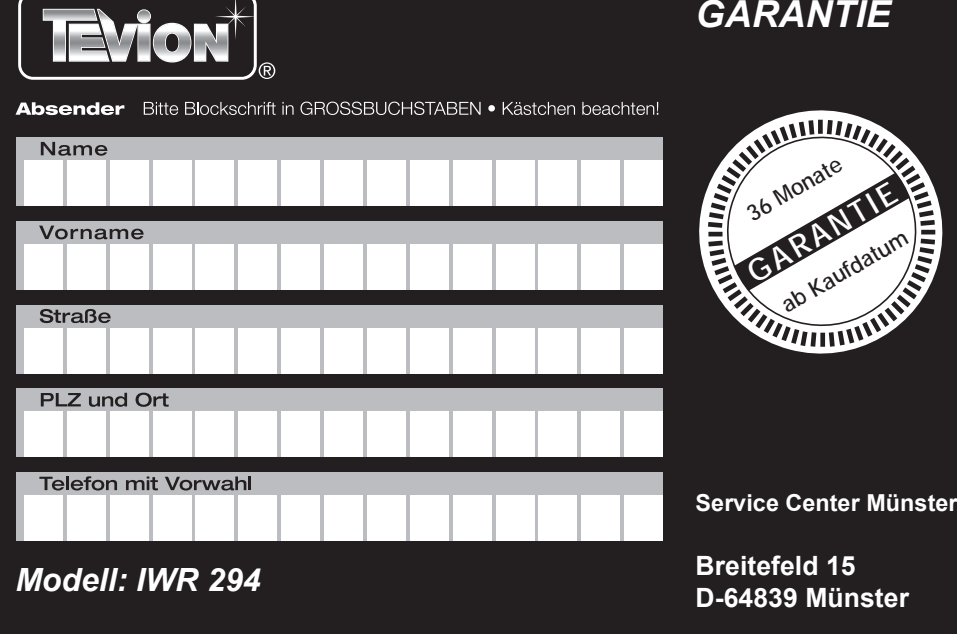

**X/10/** $\sim$ **009**

## *Legende*

 $\overline{\mathbf{\P}}$ 

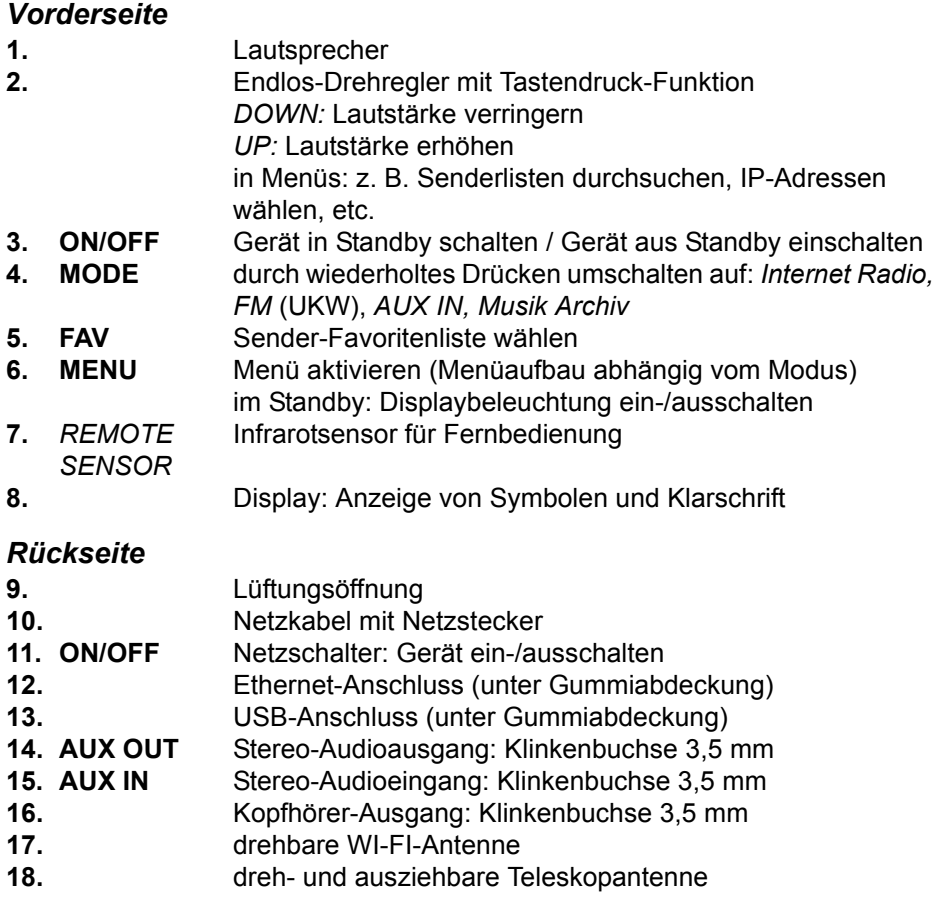

 **3**

 $\frac{\Phi}{\Phi}$ 

### *Fernbedienung*

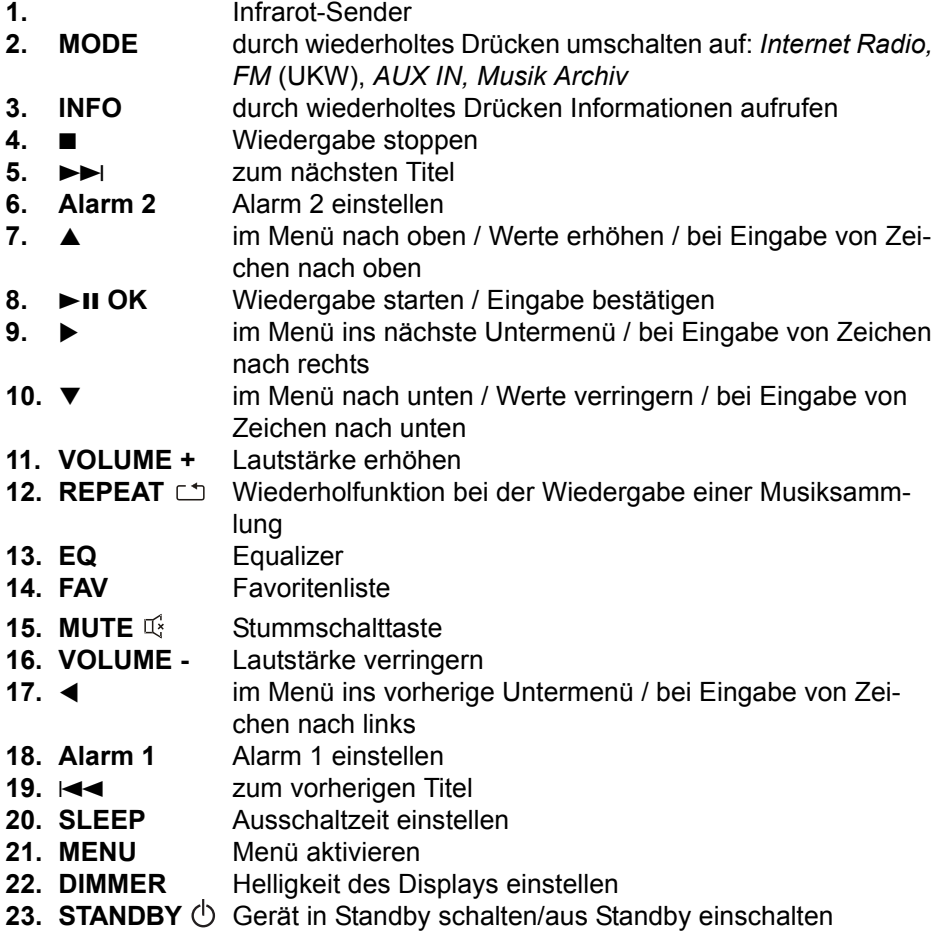

### *Display*

- **1.** Uhrzeit
- **2.** Anzeige Ethernet oder WLAN-Anschluss mit Feldstärke
- **3.** Einschlafzeit mit Timer
- **4.** Alarm 2 aktiviert
- **5.** Alarm 1 aktiviert
- **6.** Information über Sender, Musiktitel, etc. / Menüeinträge
- **7.** Gerätemodus und Menü-Überschriften

### *HERZLICHEN DANK FÜR IHR VERTRAUEN!*

Wir gratulieren Ihnen zu Ihrem neuen Tevion Internet Weckradio und sind überzeugt, dass Sie mit diesem modernen Gerät zufrieden sein werden.

Um eine stets optimale Funktion und Leistungsbereitschaft Ihres Internet Weckradios zu garantieren und um Ihre persönliche Sicherheit zu gewährleisten:

#### **Lesen Sie vor der ersten Inbetriebnahme diese Bedienungsanleitung gründlich durch und befolgen Sie vor allen Dingen die Sicherheitshinweise!**

Alle Tätigkeiten an und mit diesem Gerät dürfen nur so ausgeführt werden, wie sie in dieser Bedienungsanleitung beschrieben sind. Bewahren Sie diese Anleitung auf.

Falls Sie das Internet Weckradio einmal weitergeben, legen Sie diese Bedienungsanleitung dazu.

 **5**

Wir wünschen Ihnen viel Freude mit Ihrem neuen Internet Weckradio!

## *1. SICHERHEITSHINWEISE*

#### *Bestimmungsgemäße Verwendung*

Das Gerät ist zum drahtlosen oder kabelgebundenen Empfang von Radiosendern und zum Abspielen von Musikdateien in einem WLAN-/Ethernet-Netzwerk vorgesehen.

Das Gerät ist für den privaten Gebrauch konzipiert und nicht für die gewerbliche Nutzung geeignet.

#### *Warnhinweise*

Falls notwendig, werden folgende Warnhinweise in dieser Bedienungsanleitung verwendet:

**GEFAHR!** Hohes Risiko: Missachtung der Warnung kann Schaden für Leib und Leben verursachen.

**WARNUNG!** Mittleres Risiko: Missachtung der Warnung kann Verletzungen oder schwere Sachschäden verursachen.

**VORSICHT:** Geringes Risiko: Missachtung der Warnung kann leichte Verletzungen oder Sachschäden verursachen.

**HINWEIS:** Sachverhalte und Besonderheiten die im Umgang mit dem Gerät beachtet werden sollten.

#### *Allgemeine Hinweise*

- Verpackungsmaterial und Schutzfolien sind kein Kinderspielzeug. Kinder dürfen nicht mit den Kunststoffbeuteln spielen. Es besteht Erstickungsgefahr.
- Dieses Gerät ist nicht dafür bestimmt, durch Personen (einschließlich Kinder) mit eingeschränkten physischen, sensorischen oder geistigen Fähigkeiten oder mangels Erfahrung und/oder mangels Wissen benutzt zu werden, es sei denn, sie werden durch eine für ihre Sicherheit zuständige Person beaufsichtigt oder erhielten von ihr Anweisungen, wie das Gerät zu benutzen ist.
- Kinder müssen beaufsichtigt werden, um sicherzustellen, dass sie nicht mit dem Gerät spielen.

#### *Umgebungsbedingungen*

- Das Gerät darf nicht Tropf- und Spritzwasser ausgesetzt werden. Sonst besteht die Gefahr eines elektrischen Schlages. Stellen Sie keine mit Flüssigkeit gefüllten Gegenstände, wie z.B. Vasen, auf das Gerät.
- Offene Feuerquellen, wie z.B. brennende Kerzen, dürfen nicht auf oder in die Nähe des Gerätes gestellt werden.

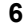

- Stellen Sie das Gerät so auf, dass kein direktes Sonnenlicht darauf fällt.
- Verwenden Sie das Gerät nicht in der Nähe eines Heizkörpers.
- Die Belüftungsöffnung darf nicht abgedeckt oder verstopft werden.
- Verwenden Sie das Gerät nicht im Freien und nicht in der Nähe von Wasserflächen, z.B. Badewannen.
- Warten Sie mit dem Anschluss des Netzteils, wenn das Gerät von einem kalten in einen warmen Raum gebracht wird. Das dabei entstehende Kondenswasser kann unter Umständen das Gerät zerstören. Wenn das Gerät Zimmertemperatur erreicht hat, kann das Gerät gefahrlos in Betrieb genommen werden.

#### *Stromversorgung*

- Schließen Sie das Gerät nur an eine gut zugängliche Steckdose in der Nähe des Internet Weckradios an. Die Steckdose muss auch nach dem Anschließen weiterhin gut zugänglich sein.
- Achten Sie beim Anschließen des Gerätes darauf, dass das Netzkabel nicht eingeklemmt oder gequetscht wird. Halten Sie das Kabel von heißen Oberflächen und scharfen Kanten fern.
- Verlegen Sie das Kabel so, dass es nicht zur Stolperfalle wird.
- Ziehen Sie den Netzstecker aus der Steckdose, ...
	- ... wenn eine Störung auftritt,
	- ... wenn Sie das Gerät nicht benutzen,
	- ... wenn Sie das Gerät reinigen wollen und
	- ... bei Gewitter.
- Um das Gerät vollständig vom Netz zu trennen, ziehen Sie den Netzstecker aus der Steckdose heraus.

#### *Bei Störungen*

- Ziehen Sie sofort den Netzstecker, wenn das Gerät beschädigt ist.
- Beschädigte Geräte bzw. beschädigte Zubehörteile dürfen nicht mehr verwendet werden.
- Vorsicht! Sollten Flüssigkeiten oder Fremdkörper in das Gerät gelangen, sofort den Netzstecker ziehen. Vor einer erneuten Inbetriebnahme das Gerät prüfen lassen.
- Benutzen Sie das Gerät nicht, wenn es sichtbare Beschädigungen am Gehäuse oder dem Netzkabel aufweist. Reparaturen am Gerät dürfen ausschließlich vom Service Center vorgenommen werden.

#### *Kopfhörer*

Das zu laute Hören von Musik über einen Ohr- oder Kopfhörer erzeugt übermäßigen Schalldruck und kann zum Verlust des Hörvermögens führen. Beugen Sie Gesundheitsschäden vor und vermeiden Sie dauerhaftes Hören mit hoher Lautstärke über Kopf- und Ohrhörer.

#### *Reinigung und Pflege*

• Für die Reinigung verwenden Sie ein trockenes, weiches Tuch. Verwenden Sie keine ätzenden oder scheuernden Reinigungsmittel. Diese könnten die Oberfläche des Gerätes beschädigen.

#### *Batterie*

- Batterien können beim Verschlucken lebensgefährlich sein. Bewahren Sie deshalb Batterien und Fernbedienung für Kleinkinder unerreichbar auf. Wurde eine Batterie verschluckt, muss sofort ärztliche Hilfe in Anspruch genommen werden.
- Die Batterie darf nicht geladen oder mit anderen Mitteln reaktiviert, nicht auseinandergenommen, ins Feuer geworfen oder kurzgeschlossen werden.
- Reinigen Sie Batterie- und Gerätekontakte vor dem Einlegen der Batterie.
- Explosionsgefahr bei unsachgemäßem Auswechseln der Batterie. Ersatz nur durch denselben oder einen gleichwertigen Typ.
- Beachten Sie beim Einlegen der Batterie die richtige Polarität.
- Entfernen Sie die Batterie aus der Fernbedienung, wenn Sie die Fernbedienung längere Zeit nicht benutzen wollen. Die Batterie könnte auslaufen und die Fernbedienung beschädigen.
- Setzen Sie die Batterie keinen extremen Bedingungen aus, legen Sie z. B. die Fernbedienung nicht auf Heizkörpern ab und setzen Sie sie nicht direkter Sonneneinstrahlung aus. Es besteht ansonsten erhöhte Auslaufgefahr.
- Nehmen Sie eine leere Batterie umgehend aus der Fernbedienung! Es besteht eine erhöhte Auslaufgefahr.
- Wenn Batteriesäure ausgelaufen ist, vermeiden Sie den Kontakt mit Haut, Augen und Schleimhäuten. Spülen Sie bei Kontakt mit der Säure die betroffenen Stellen sofort mit reichlich klarem Wasser und suchen Sie umgehend einen Arzt auf.

## *2. LIEFERUMFANG*

Bevor Sie mit der Inbetriebnahme Ihres Internet Weckradios beginnen, vergewissern Sie sich bitte, dass Ihre Lieferung vollständig ist:

- 1x Internet Weckradio IWR 294
- 1x Fernbedienung
- 1x Bedienungsanleitung

### *3. AUFSTELLEN*

**GEFAHR:** Setzen Sie das Gerät keiner extremen Hitze oder Feuchtigkeit aus. Achten Sie auf eine ausreichende Belüftung des Gerätes.

**HINWEIS:** Ihr Internet Weckradio kann die Signale eines WLANs bis zu einer Entfernung von ca. 100 m empfangen. Reichweite und Empfangsqualität können aber durch die Umgebungsbedingungen beeinträchtigt werden. Beachten Sie bei der Auswahl des Standortes:

- Hindernisse, wie Schränke, Wände oder Betondecken verringern die Reichweite.

- Starke Magnetfelder, z. B. in Lautsprechern, können den Empfang stören. Probieren Sie ggf. mehrere Standorte für einen fehlerfreien Empfang aus.

- Stellen Sie das Gerät auf eine stabile, ebene Oberfläche.
- Entfernen Sie die Schutzfolie von der Vorderseite.
- Ziehen Sie den Schutzstreifen aus dem Batteriefach der Fernbedienung.

## *4. STROMVERSORGUNG*

### *Batterie der Fernbedienung einlegen/wechseln*

**GEFAHR:** Explosionsgefahr bei unsachgemäßem Auswechseln der Batterie. Ersatz nur durch denselben oder einen gleichwertigen Typ.

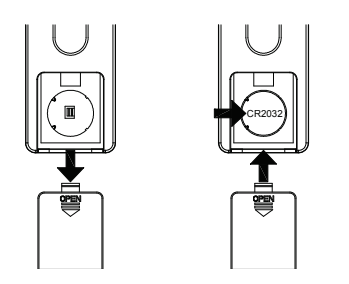

- 1. Schieben Sie den Batteriefachdeckel in Pfeilrichtung auf.
- 2. Legen Sie die Batterie (CR2032 3V) ein, bzw. tauschen Sie die alte Batterie gegen eine neue.
- 3. Schließen Sie das Batteriefach.

### *Netzanschluss*

Das Gerät ist für Wechselstrom 230 V ~ 50 Hz ausgelegt.

• Schließen Sie das Gerät nur an eine gut zugängliche 230 V ~ 50 Hz Steckdose in der Nähe des Gerätes an. Die Steckdose muss auch nach dem Anschließen weiterhin gut zugänglich sein.

# *5. ANSCHLÜSSE*

**VORSICHT:** Achten Sie darauf, dass das Internet Weckradio und die anzuschließenden Geräte ausgeschaltet sind, bevor Sie sie anschließen. Lesen Sie auch die Bedienungsanleitungen der Geräte, die Sie anschließen wollen.

### *Ethernet-Anschluss*

Das Internet Weckradio verfügt über eine Ethernet-Schnittstelle zum Anschluss an ein Gerät im Heimnetzwerk (z. B. PC oder Router).

### *USB-Anschluss*

An der Buchse USB können MP3-Player mit USB-Anschluss oder USB-Sticks angeschlossen werden.

• Schließen Sie Ihr USB-Gerät direkt oder mittels einer abgeschirmten USB-Verlängerung von max. 25 cm an die USB-Schnittstelle des Gerätes an.

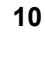

### *AUX OUT*

An der Klinkenbuchse des Stereo-Ausgangs können Sie externe Aufnahmegeräte, z. B. einen MP3-Player, anschließen. Auf diesem Ausgang liegt, wie beim Kopfhörer-Ausgang, immer ein Signal an.

### *AUX IN*

An der Klinkenbuchse des Stereo-Eingangs können Sie externe Abspielgeräte, z. B. einen MP3-Player, anschließen und den Lautsprecher des Internet Weckradios zur Wiedergabe nutzen.

• Drücken Sie wiederholt **MODE,** um zur Funktion *AUX IN* zu gelangen.

### *Kopfhörer anschließen*

**WARNUNG!** Das zu laute Hören von Musik über einen Ohr- oder Kopfhörer kann zum Verlust des Hörvermögens führen. Beugen Sie Gesundheitsschäden vor und vermeiden Sie dauerhaftes Hören mit hoher Lautstärke über Kopf- und **Ohrhörer** 

- 1. Stellen Sie mit dem Endlos-Lautstärkeregler am Gerät (*DOWN*) oder mit **VOLUME -** an der Fernbedienung die niedrigste Lautstärke ein.
- 2. Stecken Sie den Klinkenstecker des Kopf- oder Ohrhörers in den Kopfhörer-Ausgang am Gerät.
- 3. Stellen Sie die gewünschte Lautstärke ein.

## *6. SYSTEMVORAUSSETZUNGEN*

**HINWEIS:** Erläuterungen zu den verwendeten Fachbegriffen finden Sie im "Glossar" auf Seite 29.

. Damit Ihr Internet Weckradio ohne Verbindungskabel funktionieren kann, muss es in ein bestehendes Funknetzwerk (WLAN) eingebunden werden. Stellen Sie sicher, dass die folgenden Voraussetzungen erfüllt sind:

- Sie benötigen:
	- eine Breitband-Verbindung ins Internet, d. h. in der Regel einen DSL-Anschluss,
	- einen drahtlosen Access Point, in der Regel einen WLAN Router oder WLAN Modem-Router, der die Verbindung zwischen Internet Weckradio und Internet herstellt,

- eine Flatrate, weil während des Radiohörens ständig Daten aus dem Internet heruntergeladen werden und dafür ohne Flatrate erhebliche Gebühren anfallen können.
- einen PC, falls Sie mit dem Internet Weckradio auf Ihre digitale Musiksammlung zugreifen wollen und um gegebenenfalls Ihren Access Point zu konfigurieren.
- Sollte Ihr WLAN nicht sichtbar sein, ist es erforderlich, im Router die MAC-Adresse des Internet Weckradio einzutragen, damit eine Verbindung möglich ist. Sie finden die MAC-Adresse im Menü *Systemeinstellungen/Info*. Hinweise zur Eingabe der MAC-Adresse finden Sie in der Anleitung/Hilfe des Access Points (WLAN Routers).
- Achten Sie darauf, dass der Access Point (WLAN Router) eingeschaltet und die WLAN-Funktionalität aktiviert ist.
- Sollten Sie im Router feste IP-Adressen vergeben haben, geben Sie eine dieser Adressen im Internet Weckradio ein. Zusätzlich müssen eingestellt werden: Netzwerkmaske, Gateway und DNS (*Systemeinstellungen/Netzwerkeinstellungen/Manuelle Einstellungen/Drahtlos/DHCP inaktiv*).

## *7. ERSTER VERBINDUNGSAUFBAU*

#### **HINWEISE:**

- Um Probleme mit der Funkverbindung zu vermeiden, sollten Sie den ersten Verbindungsaufbau in der Nähe des Access Points (WLAN Routers) durchführen.
- Die SSID Ihres Access Points finden Sie in der Einstellung des Access Points (Routers).
- Bei dem geschilderten Ablauf wird die IP-Adresse des Internet Weckradios vom Router über DHCP automatisch vergeben. Hinweise dazu, wie Sie die Konfiguration ändern und ggf. eine IP-Adresse manuell eingeben können, finden Sie im Kapitel "Manuelle Konfiguration der Netzwerkeinstellungen" auf Seite 25.
- Wenn Sie eine Fehlermeldung (*Falscher Schlüssel / Netzwerkfehler*) erhalten, überprüfen Sie den Schlüssel und Ihre Eingaben.
- Nehmen Sie die Einstellungen zügig vor. Bei zu langer Dauer wird bei einigen Funktionen die Einstellung abgebrochen und das Menü kehrt zur letzten Menüebene zurück.

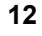

- 1. Stellen Sie auf der Rückseite des Gerätes den Netzschalter auf **ON,** um das Gerät einzuschalten und der Startbildschirm erscheint. Danach werden Sie aufgefordert, die Region Ihres WLANs anzugeben.
- 2. Wählen Sie die Region mit **AV** und bestätigen Sie mit ►II OK, z. B. *Größter Teil Europas* für Deutschland. Die Suche nach WLANs in Ihrer Umgebung beginnt.
- 3. Wenn die Suche beendet ist, werden alle im Empfangsbereich des Internet Weckradio gefundenen WLANs mit ihrem "Namen" (SSID) angezeigt. Wird kein Netzwerk gefunden, überprüfen Sie die Einstellung an Ihrem Access Point (Router). Wählen Sie Ihr WLAN mit ▲▼ und bestätigen Sie mit ►II **OK.**

Wenn Ihr Netzwerk nicht mit einem Schlüssel geschützt ist, wird die Verbindung hergestellt und das Menü *Internet Radio* wird angezeigt. Wenn Ihr Netzwerk mit einem Schlüssel geschützt ist, erscheint auf dem Display *Schlüssel:* und anschließend ein Eingabefeld.

- 4. Wählen Sie das erste Zeichen Ihres WPA-, WPA2- oder WEP-Schlüssels mit den Tasten **AV** I an und bestätigen Sie mit ►II OK. Beachten Sie dabei Groß- und Kleinschreibung. Geben Sie so den vollständigen Schlüssel ein. Falsche Eintragungen überschreiben Sie, nachdem Sie mit *BKSP* gewählt und mit ►II OK aktiviert haben. Gehen Sie mit den Tasten ▲▼◀▶ auf OK und drücken Sie ►II OK, um den Schlüssel zu bestätigen. Das Gerät wird nun in Ihr WLAN eingebunden.
- 5. Im erscheinenden Menü *Internet Radio* wählen Sie mit *Senderliste* und bestätigen mit **>II OK.**
- 6. Wählen Sie Local Deutschland, Sender oder Podcasts mit ▲▼ und bestätigen Sie mit ►II OK.
- 7. Wählen Sie weitere Suchkriterien aus den erscheinenden Untermenüs aus, bis Sie zu einer Auflistung von Radiostationen oder Podcasts gelangen.
- 8. Die Liste mit Radiostationen oder Podcasts können Sie bequem mit dem Endlos-Drehregler durchsuchen. Gewünschte Stationen/Podcasts spielen Sie durch Drücken von ►II OK ab.

## *8. BEDIENUNG*

### *8.1 GRUNDBEDIENUNG*

Die meisten Einstellungen können Sie bequem mit der Fernbedienung und mit den Bedienelementen am Gerät ausführen. In der Anleitung wird in der Regel die Bedienung mit der Fernbedienung beschrieben.

**HINWEIS:** In einigen Fällen ist die Verwendung des Endlos-Drehreglers am Gerät der Benutzung der Fernbedienung vorzuziehen, z. B. wenn Sie lange Senderlisten durchsuchen oder IP-Adressen eingeben müssen.

#### *Internet Weckradio ein-/ausschalten*

Nach dem Verbinden des Internet Weckradios mit der Stromversorgung, schalten Sie das Gerät mit dem Netzschalter (**ON**) auf der Rückseite ein.

- Mit der Taste **STANDBY**  $\circlearrowleft$  auf der Fernbedienung oder der Taste **ON/OFF** am Gerät schalten Sie das Internet Weckradio in den Stromsparmodus.
- Befindet sich das Gerät im Stromsparmodus, schalten Sie es durch Drücken der Taste **STANDBY**  $\circledcirc$  ein. Das Gerät befindet sich dann im zuletzt gewählten Modus.
- Um das Gerät auszuschalten, drücken Sie den Netzschalter (**OFF**).

**HINWEIS:** Das Gerät hat keine Display-Anzeigen, wenn es ausgeschaltet ist. Wenn es mit **STANDBY** (b) in den Stromsparmodus geschaltet wurde, werden Uhrzeit und Datum angezeigt.

### *Menüs*

- Die Menüs des Internet Weckradios rufen Sie mit der Taste **MENU** auf.
- Mit den Tasten  $\blacktriangle \blacktriangledown$  oder dem Endlos-Drehregler bewegen Sie sich im Menü. Um eine Auswahl oder Eingabe zu bestätigen, drücken Sie 38 **OK** oder drücken den Endlos-Drehregler.
- Um zum vorigen Menüpunkt zurückzugehen, drücken Sie die Taste <.
- Um ein Menü zu verlassen, drücken Sie die Taste **MENU** oder wählen mit **MODE** eine andere Funktion.

#### *Lautstärke einstellen*

• Drücken Sie während der Wiedergabe die Tasten **VOLUME +/-** oder drehen Sie während der Wiedergabe den Endlos-Drehregler.

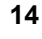

### *Stummschalten*

- 1. Drücken Sie **MUTE**  $\mathbb{G}$ , um den Ton wegzuschalten.
- 2. Um den Ton wieder einzuschalten, drücken Sie erneut **MUTE**  $\mathbb{Q}$  oder eine der Tasten **VOLUME +/-.**

### *Equalizer*

- 1. Drücken Sie **EQ,** um die Klangfarbe einzustellen.
- 2. Wählen Sie mit den Tasten *Bass* (Tiefen)*, Treble* (Höhen) oder *Loudness* (an Lautstärke angepasste Klangkorrektur) und drücken Sie ► II OK.
- 3. Ändern Sie die Einstellungen für *Bass* und *Treble* von -14 db (Dezibel) bis + 14 db mit **AV** nach Ihren Wünschen und bestätigen Sie mit ► II OK. Schalten Sie *Loudness* mit **→** *Ein* oder *Aus* und bestätigen Sie mit ► **II OK.** Der aktuelle Zustand ist markiert.

Diese Funktion finden Sie auch als Menüpunkt in den Systemeinstellungen.

### *Display im Standby beleuchten*

- 1. Schalten Sie mit der Taste **STANDBY**  $\circlearrowleft$  auf der Fernbedienung oder der Taste **ON/OFF** auf der Vorderseite des Gerätes das Internet Weckradio in den Stromsparmodus.
- 2. Drücken Sie **MENU,** um das Display zu beleuchten.
- 3. Um die Displaybeleuchtung auszuschalten, drücken Sie erneut **MENU.**

### *8.2 EINSTELLEN VON DATUM UND UHRZEIT*

**HINWEIS:** Die Uhrzeit wird, wenn eine Verbindung zum Internet besteht, automatisch eingestellt, soweit dies nicht durch eine Firewall blockiert wird.

### *Manuelles Einstellen*

- 1. Drücken Sie **MENU.**
- 2. Wählen Sie mit ▲▼ Systemeinstellungen und drücken Sie ► II OK.
- 3. Wählen Sie mit **AV** Zeiteinstellungen und drücken Sie ►II OK.
- 4. Wählen Sie mit **AV** Datum/Zeit und drücken Sie ►II OK.
- 5. Ändern Sie Datumeinstellungen mit ▲▼ und wählen Sie die nächste Einstel- $\mathsf{I}$ lung mit  $\blacktriangleright$ .
- 6. Ändern Sie nacheinander Datum und Uhrzeit und beenden Sie die Eingabe  $mit$  $\blacktriangleright$  $II$   $OK$ .

### *Automatisch einstellen lassen*

**HINWEIS:** Wenn Sie *Update von NET* wählen, stellen Sie zusätzlich unter *Systemeinstellungen/Zeiteinstellungen/DST* (Daylight Saving Time) die Sommerzeit *Ein* oder *Aus*.

- 1. Drücken Sie **MENU.**
- 2. Wählen Sie mit **AV** Systemeinstellungen und drücken Sie ►II OK.
- 3. Wählen Sie mit **AV** Zeiteinstellungen und drücken Sie ►II OK.
- 4. Wählen Sie mit **AV** Autom. Update und drücken Sie ►II OK.
- 5. Wählen Sie mit  $\blacktriangle \blacktriangledown$  ...
	- *...Update von FM* für ein automatisches Einstellen über das UKW-Radio und drücken ►II OK oder
	- *...Update von NET* für ein automatisches Einstellen über das Internet und drücken ►**II OK.**
	- ...*Kein Update,* wenn automatische Einstellungen ausgeschaltet sein sollen, und drücken ►**II OK.**

Die gewählte Einstellung *Update von FM, Update von NET* oder *Kein Update* ist mit einem Sternchen markiert. Nach der Eingabe kehrt das Programm in das übergeordnete Menü und anschließend zum vorherigen Modus zurück.

### *12/24-Stundenformat einstellen*

- 1. Drücken Sie **MENU.**
- 2. Wählen Sie mit **AV** Systemeinstellungen und drücken Sie ►II OK.
- 3. Wählen Sie mit **AV** Zeiteinstellungen und drücken Sie ►II OK.
- 4. Wählen Sie mit **AV** Format und drücken Sie ►II OK.
- 5. Wählen Sie mit **∢** 12 oder 24 und bestätigen Sie mit ► II OK. Der aktuelle Zustand ist mit einem Sternchen markiert.

## *9. INTERNET-RADIOSENDER*

### *9.1 SENDER AUSWÄHLEN*

Nach dem ersten Verbindungsaufbau (siehe Kapitel 7. auf Seite 12) steht Ihnen die ganze Welt der internationalen Radiostationen offen. Das Internet Weckradio unterstützt Sie mit unterschiedlichen Suchkriterien, um sich durch diese Vielzahl von Radiosendern hindurchzufinden.

- 1. Wählen Sie mit **MODE** die Funktion *Internet Radio*.
- 2. Drücken Sie **MENU**, wählen Sie mit *Senderliste* und bestätigen Sie mit  $\blacktriangleright$ II OK.
- 3. Wählen Sie...
	- ... *Local Deutschland*, um deutsche Internet-Radiosender zu finden.
	- ... *Sender*, um weltweit Internet-Radiostationen zu finden oder z. B. im Menüpunkt *Suchen sender* durch Eingeben des Sendernamens bestimmte Sender zu finden.
	- ... *Podcasts*, um Audiobeiträge aus bestimten Regionen oder zu bestimmten Themen zu suchen.
- 4. Wählen Sie einen Sender oder Podcast mit dem Endlos-Drehregler aus der Liste und spielen Sie diesen ab, indem Sie den Endlos-Drehregler oder 38 **OK** drücken.
- 5. Im Display erscheint *Verbinden* und danach *Ladevorgang*. Um eine verzögerungsfreie Übertragung zu gewährleisten, werden erst Daten aus dem Internet in einem Speicher gesammelt (gebuffert). Nach kurzer Zeit beginnt dann die Wiedergabe. Die Übertragungsqualität und die Geschwindigkeit, mit der die Verbindung aufgebaut wird, ist von der Bandbreite des Internetanschlusses und des Senders abhängig. Im Display erscheinen je nach Angebot des Senders unterschiedliche Informationen.

### *9.2 SENDER SPEICHERN*

Sie können bis zu 10 Radiosender speichern. Neue Sender speichern Sie, indem Sie Speicherplätze überschreiben.

- 1. Drücken und halten Sie **FAV** gedrückt, bis *Voreinstellung speichern* im Display erscheint.
- 2. Wählen Sie nun mit ▲▼ den Speicherplatz für diesen Sender und drücken Sie ►II OK. Programm gesp erscheint im Display. Der Sender ist nun auf diesem Speicherplatz gespeichert.

### *9.3 GESPEICHERTE SENDER AUFRUFEN*

Drücken Sie FAV, wählen Sie mit **A** V den Speicherplatz des gewünschten Senders und drücken Sie ►II OK. Der Sender wird nun gespielt.

### *9.4 FAVORITEN SPEICHERN*

Über das Internet-Portal www.wifiradio-frontier.com gestaltet sich die Suche und das Verwalten von Internet-Radiosendern recht einfach. Um diesen Service nutzen zu können, müssen Sie sich dort einmal registrieren.

- 1. Starten Sie den Internetbrowser Ihres PCs und geben Sie dort http://www.wifiradio-frontier.com ein.
- 2. Wählen Sie Ihre bevorzugte Spracheinstellung für die Internetseite.
- 3. Folgen Sie den angegebenen Links, um sich zu registrieren.
- 4. Um den geforderten Zugriffscode eingeben zu können, schalten Sie das Internet Weckradio ein und wählen den Modus *Internet Radio*.
- 5. Wählen Sie im Menü *Senderliste/Hilfe* mit *Zugriffscode erhalten* und drücken Sie ►II OK.

**HINWEIS:** Wird der Zugriffscode zu schnell ausgeblendet, drücken Sie <, um ihn sich erneut anzeigen zu lassen.

6. Geben Sie den Zugriffscode und die anderen erforderlichen Daten für die Registrierung ein. Sie gelangen sofort zur Senderauswahl.

**HINWEIS:** Entnehmen Sie der Beschreibung zum Internet-Portal die genaue Vorgehensweise zum Verwalten Ihrer Favoritenliste.

- 7. Wählen Sie einen Sender aus einer der Kategorien aus und fügen ihn Ihrer Favoritenliste hinzu. Erstellen Sie für diesen Sender eine Favoriten-Gruppe. Weitere Sender legen Sie nun ebenfalls in dieser Gruppe ab oder erstellen neue Favoriten-Gruppen.
- 8. Wählen Sie nun am Internet Weckradio im Menü *Senderliste* mit *Meine Favoriten* und drücken Sie ►II OK. Ihre angelegte Favoriten-Gruppe erscheint im Display und nach Drücken von ►II OK finden Sie die dort eingetragenen Sender.

## *10. UKW-RADIO*

### *10.1 SENDER EINSTELLEN*

#### *Automatischer Suchlauf*

- 1. Drücken Sie wiederholt **MODE,** bis *FM* im Display den UKW-Radioempfang anzeigt.
- 2. Drücken Sie **MENU.**
- 3. Wählen Sie mit **AV** Suchlaufeinstellung und drücken Sie ► II OK.
- 4. Wählen Sie mit <**> Ja**, wenn nur leistungsstarke Sender gefunden werden sollen oder *Nein,* wenn der Sendersuchlauf auch bei schwächeren Sendern stoppen soll. Bestätigen Sie mit **>II OK.** Der aktuelle Zustand ist markiert.
- 5. Um die Richtung des Sendersuchlaufs zu bestimmen, drücken Sie ...
	- die Taste I<<. um niedrigere Frequenzen zu durchsuchen oder
	- die Taste ►►I, um höhere Frequenzen zu durchsuchen
- 6. Drücken Sie nun ►II OK, um den Sendersuchlauf zu starten. Je nach Einstellung unter *Suchlaufeinstellung* stoppt der Suchlauf beim nächsten empfangenen Sender.

#### *Sender manuell einstellen*

- 1. Drücken Sie den Endlos-Drehregler am Gerät und halten Sie ihn ein paar Sekunden gedrückt. Die Anzeige im Display blinkt.
- 2. Drehen Sie nun langsam den Regler ...
	- ..nach links, um auf dem Wellenband niedrigere Frequenzen zu suchen oder
	- ...nach rechts, um Sender mit höheren Frequenzen zu finden.

### *10.2 SENDER SPEICHERN UND AUFRUFEN*

Sie können bis zu 10 Radiosender speichern.

- 1. Drücken und halten Sie **FAV** gedrückt, bis *Voreinstellung speichern* im Display erscheint.
- 2. Wählen Sie nun mit ▲▼ den Speicherplatz für diesen Sender und drücken Sie ►II OK. Programm gesp erscheint im Display. Der Sender ist nun auf diesem Speicherplatz gespeichert.
- 3. Drücken Sie FAV, wählen Sie mit ▲▼ den Speicherplatz des gewünschten Senders und drücken Sie **>II OK.** Der Sender wird nun gespielt.

## *11. MUSIKSAMMLUNG WIEDERGEBEN*

### *Wiederholfunktion*

- Wenn Sie Musik aus einer digitalen Musiksammlung wiedergeben, benutzen Sie zur Steuerung die Tasten ►II OK, ■, I<del><</del> und ►►I auf der Fernbedienung.
- Sie können den laufenden Titel endlos wiederholen, indem Sie **REPEAT**  drücken.

### *11.1 MOBILE MUSIKSAMMLUNG NUTZEN*

### *USB-Gerät anschließen und Wiedergabe*

An der Buchse USB können MP3-Player mit USB-Anschluss oder USB-Sticks angeschlossen werden. Schließen Sie Ihr USB-Gerät direkt oder mittels einer abgeschirmten USB-Verlängerung von max. 25 cm an die USB-Schnittstelle des Internet Weckradios an.

- 1. Ziehen Sie die Gummieabdeckung auf der Rückseite des Gerätes nach unten.
- 2. Schieben Sie den Stecker Ihres USB-Gerätes in die Buchse USB.
- 3. Im Display erscheint die Meldung *USB angeschlossen Ordner öffnen*. Bestätigen Sie Ja, indem Sie ►II OK drücken oder brechen Sie den Vorgang ab, indem Sie mit *Nein* wählen und 38 **OK** drücken.
- 4. Wenn Sie *Ja* wählen, öffnet sich die erste Ordnerebene. Navigieren Sie mit den Tasten ▲▼ zu den Titeln oder Unterordnern, falls vorhanden. Öffnen Sie Ordner und starten Sie Titel mit ►**II OK.** Um laufende Titel anzuhalten drücken Sie 38 **OK.** Um Titel zu stoppen und damit zum Titelanfang zu springen, drücken Sie **1.** Um den Titel erneut zu starten, drücken Sie **>II OK.**
- Sie können auf das Musikarchiv auf Ihrem USB-Gerät auch zugreifen, indem Sie mit der Taste **MODE** *Musikarchiv* wählen und dann mit den Tasten **AV** USB wählen und ►II OK drücken.

### *Verbindung zum USB-Gerät trennen*

**VORSICHT:** Das USB-Gerät darf nicht aktiv sein, wenn Sie die Verbindung trennen. Beenden Sie die Datenübertragung oder stoppen Sie die Wiedergabe.

- 1. Drücken Sie die Taste **MODE** und schalten Sie zu einer anderen Funktion um oder schalten Sie das Gerät mit **STANDBY** (<sup>I</sup>) aus.
- 2. Ziehen Sie den Stecker des USB-Gerätes vorsichtig aus der Buchse.

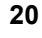

### *11.2 DIGITALE MUSIKSAMMLUNG AUF DEM PC NUTZEN*

Um auf die digitale Musiksammlung Ihres PCs zugreifen zu können, schließen Sie das Internet Weckradio über WLAN oder mit einem Ethernetkabel an Ihren PC oder den Router Ihres Heimnetzwerks an. Voraussetzung ist außerdem das Einrichten des Windows Mediaplayers als UPnP-Server.

#### *Einrichten des Mediaplayers*

#### **HINWEISE:**

- Um diese Funktion zu nutzen, muss auf Ihrem PC der Windows Mediaplayer 11 installiert sein.
- Der PC mit dem Mediaplayer muss sich im gleichen (Funk-) Netzwerk befinden wie das Internet Weckradio.
- Wenn in diesem Netzwerk und/oder dem PC mit dem Windows Mediaplayer eine Firewall eingerichtet ist, müssen ggf. die Einstellungen verändert werden, damit die Verbindung hergestellt werden kann. Lesen Sie dazu die Bedienungsanleitung der Firewall.
- Der Zugriff auf die Dateien wird vom Mediaplayer geregelt. Hinweise dazu und zum Umgang mit Mediendateien finden Sie in der Anleitung und Hilfe zum Mediaplayer.
- 1. Drücken Sie die Taste **STANDBY**  $\circledcirc$ , um das Internetradio einzuschalten.
- 2. Öffnen Sie auf dem PC den Windows Mediaplayer 11.

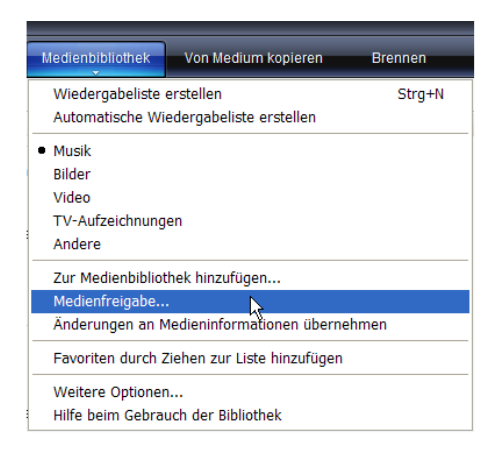

3. Klicken Sie in der Menüleiste auf *Medienbibliothek* und anschließend im aufgeklappten Menü auf *Medienfreigabe*. Das Fenster *Freigabe von Medien* wird angezeigt.

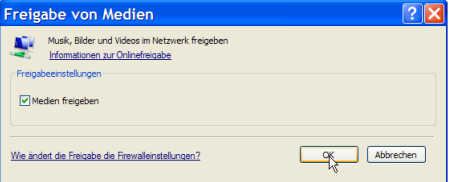

- 4. Setzen Sie einen Haken vor *Medien freigeben*.
- 5. Klicken Sie auf *OK*. Im Fenster wird *Unbekanntes Gerät* angezeigt.

#### **HINWEISE:**

- Sollte, obwohl das Internet Weckradio eingeschaltet ist, kein *Unbekanntes Gerät* angezeigt werden, versuchen Sie, wie im nächsten Abschnitt unter "Wiedergabe mit dem Internet Weckradio" beschrieben, mit dem Internet Weckradio eine Verbindung herzustellen.
- Ob das angezeigte Gerät Ihr Internet Weckradio ist, können Sie anhand der MAC-Adresse feststellen. Am PC sehen Sie die MAC-Adresse, wenn Sie mit der rechten Maustaste auf *Unbekanntes Gerät* und anschließend mit der linken Maustaste auf *Eigenschaften* klicken. Am Internet Weckradio finden Sie die Adresse unter *Systemeinstellungen/Info*.

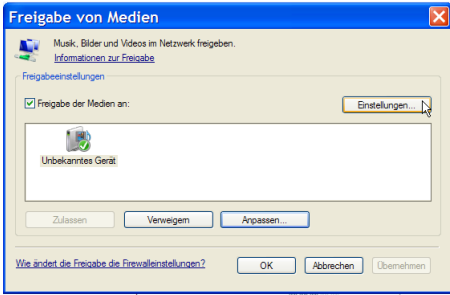

6. Klicken Sie auf *Einstellungen*, um die Freigabeeinstellungen anzupassen.

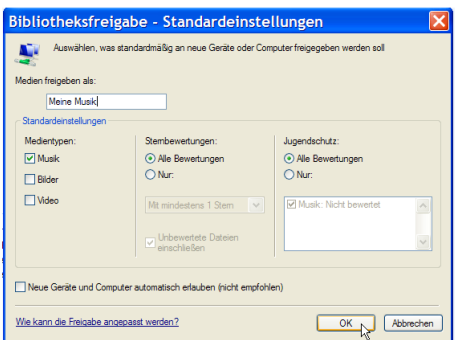

- 7. Geben Sie unter *Medien freigeben als:* einen eindeutigen Freigabenamen ein und passen Sie ggf. die Standardeinstellungen an.
- 8. Klicken Sie auf *OK*.

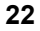

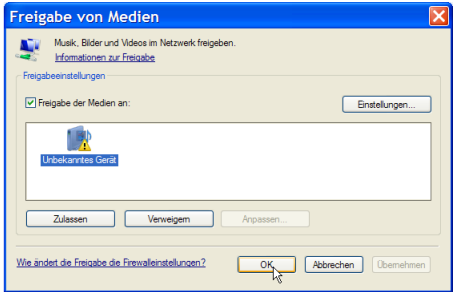

9. Klicken Sie auf *Zulassen* und anschließend auf *OK*, um den Vorgang abzuschließen.

#### *Wiedergabe mit dem Internet Weckradio*

- 1. Wählen Sie mit **MODE** den Modus *Musik Archiv.*
- 2. Bestätigen Sie Medien Server mit ►II OK.
- 3. Drücken Sie **MENU** auf der Fernbedienung.
- 4. Wählen Sie mit **AV** und ►II OK das Menü Systemeinstellungen/Netzwerk*einstellungen/Manuelle Einstellungen.*
- 5. Wählen Sie die gewünschte Verbindungsart *Kabel* oder *Drahtlos* aus und bestätigen Sie mit **>II OK.**
- 6. Geben Sie die nun je nach Verbindungsart die zu Ihrem Netzwerk passenden Informationen ein, bis im Display kurz *Verbunden* angezeigt wird.
- 7. Beenden Sie die Menüeingaben, indem Sie mit **MODE** zu *Musik Archiv* wechseln.
- 8. Drücken Sie ►II OK, um Medien Server zu aktivieren.
- 9. Falls mehrere UPnP-Server angezeigt werden, wählen Sie den gewünschten Server aus und bestätigen Sie die Auswahl mit ►II OK. Auf dem Display werden die verfügbaren Medien angezeigt.
- 10.Wählen Sie *Musik* und bestätigen Sie die Auswahl mit 38 **OK.**
- 11. Wählen Sie mit ▲▼ eine der Sortierfunktionen und bestätigen Sie die Auswahl mit ►II OK. Verfahren Sie ebenso in weiteren Untermenüs, bis Sie zu einer Titelliste gelangen.
- 12. Wählen Sie mit **AV** einen Titel und bestätigen Sie die Auswahl mit ►II OK.
- 13.Der Titel wird wiedergegeben.

## *12. IM NETZWERK MIT ETHERNET*

#### **HINWEISE:**

- Die SSID Ihres Access Points finden Sie in der Einstellung des Access Points (Routers).
- Bei dem geschilderten Ablauf wird die IP-Adresse des Internet Weckradios vom Router über DHCP automatisch vergeben. Hinweise dazu, wie Sie die Konfiguration ändern und ggf. eine IP-Adresse manuell eingeben können, finden Sie im Kapitel im Kapitel "Manuelle Konfiguration der Netzwerkeinstellungen" auf Seite 25.
- Wenn Sie eine Fehlermeldung (Falscher Schlüssel / Netzwerkfehler) erhalten, überprüfen Sie den Schlüssel und Ihre Eingaben.

Sie können das Internet Weckradio anstelle der Funkverbindung auch mit einem nicht im Lieferumfang enthaltenen Ethernetkabel an Ihr Heimnetzwerk anbinden.

- 1. Verbinden Sie das Gerät über ein Ethernetkabel mit Ihrem Router.
- 2. Drücken Sie die Taste **STANDBY**  $\circledcirc$ , um das Internet Weckradio einzuschalten.
- 1. Wählen Sie mit **MODE** den Modus *Internet Radio.*
- 2. Drücken Sie **MENU** auf der Fernbedienung.
- 3. Wählen Sie mit  $\blacktriangle\blacktriangledown$  und  $\blacktriangleright$ II OK das Menü Systemeinstellungen/Netzwerk*einstellungen/Manuelle Einstellungen.*
- 4. Wählen Sie die gewünschte Verbindungsart *Kabel* aus und bestätigen Sie mit ►**II OK.**
- 5. Wählen Sie DHCP aktiv aus und bestätigen Sie mit ►II OK. Im Display wird kurz *Bitte warten Verbinden..* angezeigt. Das Gerät ist nun in Ihr Heimnetzwerk über Ethernetkabel eingebunden.

### *13. MANUELLE KONFIGURATION DER NETZWERK-EINSTELLUNGEN*

**HINWEIS:** Sie finden die MAC-Adresse im Menü unter *Systemeinstellungen/ Info,* falls Sie diese benötigen.

Für eine manuelle Konfiguration benötigen Sie unterschiedliche Informationen, die Sie im Laufe der Konfiguration Ihres Internet Weckradios unter *Systemeinstellungen/Netzwerkeinstellungen/Manuelle Einstellungen* eintragen. Wo Sie diese Informationen finden, entnehmen Sie der Bedienungsanleitung/Onlinehilfe des angeschlossenen Access Points und des Betriebssystems Ihres PCs.

### *WLAN*

Sie benötigen folgende Informationen zur Konfiguration des Internet Weckradios, die Sie in den Einstellungen des Access Points (Routers) bzw. des PCs mit der Musiksammlung finden:

- Ist DHCP aktiviert oder deaktiviert?
- Falls DHCP deaktiviert ist, benötigen Sie...
	- ... die IP-Adresse des Access Points,
	- ... die Adresse der Subnetzmaske,
	- ... die Adresse des Standardgateways
	- ... die Adresse des bevorzugten DNS Servers und
	- ... eine freie IP-Adresse für das Internet Weckradio.
- Wie lautet die SSID Ihres Access Points?
- Ist ein Schlüssel eingerichtet? PSK (WEP), WPA (TKIP) oder WPA2 (AES)?
- Wie lautet der Schlüssel?

#### *Ethernet*

Folgende Informationen zur Konfiguration des Internet Weckradios finden Sie in der Einstellung des Access Points (Routers) bzw. des PCs mit der Musiksammlung:

- Ist DHCP aktiviert oder deaktiviert?
- Falls DHCP deaktiviert ist, benötigen Sie...
	- ... die IP-Adresse des Access Points,
	- ... die Adresse der Subnetzmaske,
	- ... die Adresse des Standardgateways
	- ... die Adresse des bevorzugten DNS Servers und
	- ... eine freie IP-Adresse für das Internet Weckradio.

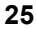

## *14. SONDERFUNKTIONEN*

### *14.1 ALARM EINSTELLEN*

Sie können zwei individuell gestaltete Alarme einstellen. **HINWEISE:**

- Ist ein Alarm aktiviert, erscheint  $\mathbb Q$  oder  $\mathbb Q$  im Display.
- **Wenn Sie die Alarmeinstellungen ändern, vergessen Sie nicht, diese im Untermenü** *Speichern* **zu speichern.**
- 1. Drücken Sie **Alarm 1** oder **Alarm 2,** um einen Alarm einzustellen.
- 2. Wählen Sie mit  $\blacktriangle$ ...
	- ... *Alarm: Aus*, um den Alarm auszuschalten oder
	- ... *Alarm: Ein,* um den Alarm einzuschalten.
- 3. Gehen Sie mit zum Untermenü *Zyklus*.
- 4. Wählen Sie mit <> im Untermenü Zyklus: die Einstellungen Täglich, Einmal, *Wochenende* oder *Werktags*.
- 5. Gehen Sie mit zum Untermenü *Uhrzeit*.
- 6. Im folgenden Menü Uhrzeit: stellen Sie mit ▲▼ die Stunden ein, wechseln mit ► zu den *Minuten* und stellen diese ebenfalls mit ▲▼ ein und bestätigen  $mit$   $\blacktriangleright$   $II$   $OK$ .

Haben Sie im Untermenü Zvklus: Einmal gewählt, gehen Sie mit ▼ zum Untermenü *Datum:* und stellen dort die Tage mit ▲▼ ein, wechseln mit ▶ zu den Monaten und zum Jahr, ändern die Einstellung mit ▲▼ und bestätigen  $mit$  $\blacktriangleright$  $II$   $OK$ .

- 7. Gehen Sie mit zum Untermenü *Modus*.
- 8. Im Untermenü *Modus:* wählen Sie mit zwischen *Alarmton, Internetradio* und *FM* (UKW-Radio) und bestätigen Ihre Wahl mit 38 **OK.** Für *Alarmton* fahren Sie mit dem nächsten Untermenü *Lautstärke* fort.
- 9. Für *Internetradio* und *FM* wählen Sie im Untermenü *Programm* nun mit *Zuletzt gehört* oder einen der *Gespeicherten Sender* und bestätigen Ihre Wahl mit **>II OK.**
- 10.Im Untermenü *Lautstärke:* stellen Sie diese mit ▲▼ ein und bestätigen Ihre Wahl mit **>II OK.**
- 11.Gehen Sie mit zum Untermenü *Speichern*.
- 12.Das Untermenü *Speichern* ist nun aktiv. Drücken Sie ► **II OK**, um Ihre Einstellungen zu speichern. *Alarm Gespeichert* wird kurz angezeigt.

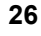

### *14.2 ALARM WIEDERHOLEN ODER AUSSCHALTEN*

- Wenn ein Alarm ausgelöst wird, können Sie diesen ...
	- ... wiederholen (Snooze-Funktion), indem Sie wiederholt auf den Endlos-Drehregler oder ► **II OK** drücken. Drücken Sie so oft, bis die gewünschte Zeit für eine Alarmwiederholung (*5 min, 10 min, 15 min* oder *30 min*) angezeigt wird.
	- ... ausschalten, indem Sie **STANDBY** (<sup>I</sup>) oder **ON/OFF** am Gerät drücken.
- Bei aktivierter Wiederholung wird die Zeit bis zum nächsten Auslösen des Alarms als Countdown im Display angezeigt.

### *14.3 EINSCHLAFZEIT EINSTELLEN*

Das Gerät schaltet sich nach Ablauf der *Einschlafzeit* automatisch in Standby.

- **Drücken Sie die Taste SLEEP und danach ▲▼, um die Einschlafzeit in** Minuten einzustellen (*15, 30, 45, 60*) oder diese Funktion auszuschalten (*Aus*). Bestätigen Sie Ihre Wahl mit 38 **OK.**
- Bei aktivierter Einschlafzeit wird diese als Countdown im Display angezeigt.

### *14.4 SPRACHE*

Sie können zwischen Deutsch und Englisch als Sprache für Displayinformationen wählen.

Im Menü *Systemeinstellungen/Sprache* wählen Sie mit *Deutsch* oder *English* aus und bestätigen mit **>II OK.** 

### *14.5 DIMMER*

**• Drücken Sie die Taste DIMMER und danach ▲▼, um die Helligkeit des Dis**plays zu ändern (*Bright, Less Bright, Least Bright*) oder die Beleuchtung der Displayanzeige auszuschalten (Off). Bestätigen Sie Ihre Wahl mit ►II OK.

### *14.6 WERKSEINSTELLUNG*

**HINWEIS:** Beim Zurücksetzen auf die Werkseinstellung werden alle Konfigurationseinstellungen gelöscht.

Wählen Sie im Menü *Systemeinstellungen* den Menüpunkt *Werkseinstellung* und bestätigen Sie das Zurücksetzen, indem Sie mit *Ja* wählen und 38 **OK** drücken. Das Gerät wird auf die Werkseinstellung zurückgesetzt und startet neu.

### *14.7 SOFTWARE UPDATE*

**VORSICHT:** Während eines Updates darf das Gerät nicht ausgeschaltet werden. Folgen Sie den Anweisungen auf dem Display.

- Unter Umständen wird die Gerätesoftware im Laufe der Zeit geändert und als Update zur Verfügung gestellt.
- Die automatische Prüfung nach einem Software-Update ist als Voreinstellung aktiviert.
- 1. Stellen Sie fest, ob eine neue Version zur Verfügung steht. Wählen Sie mit der Taste **MODE** den Modus *Internet Radio.*
- 2. Drücken Sie **MENU.** Wählen und öffnen Sie im Menü *Systemeinstellungen*  den Menüpunkt *Software Update.*
- 3. Wählen Sie Jetzt prüfen und drücken Sie ►II OK. Suche nach neuer Ver*sion...* erscheint im Display. Wird danach *Datum der Software* angezeigt, ist die Gerätesoftware aktuell und es liegt kein Update vor. Steht ein Update zur Verfügung, folgen Sie den Anweisungen auf dem Display.

### *14.8 INFO*

- Je nachdem, in welchem Modus sich das Gerät befindet, werden nach Drücken der Taste **INFO** zusätzliche Informationen auf dem Display wiedergegeben.
- Wählen Sie im Menü *Systemeinstellungen* den Menüpunkt *Info*, um Informationen zur aktuellen Software und die MAC-Adresse des Gerätes auszulesen.
- Wählen Sie im Menü *Systemeinstellungen/Netzwerkeinstellungen* den Menüpunkt *Einstellungen anzeigen*, um Informationen zur Netzwerkkonfiguration auszulesen.

## *15. GLOSSAR*

#### *DHCP (Dynamic Host Configuration Protocol)*

ermöglicht dem Server oder Router die dynamische Zuordnung einer IPAdresse für Netzwerkkomponenten. Eine weitere Konfiguration ist nicht notwendig.

#### *DRM*

das Digital Rights Management ist ein Verfahren zur Kontrolle digitaler Medienrechte.

#### *Firewall*

eine Hard- oder Software, die den Zugriff Fremder (Hacker) auf den eigenen Rechner bzw. das eigene Netzwerk verhindern soll. Die Firewall kann im Router eingebaut oder als Software auf dem PC installiert sein.

#### *IEEE 802.11b/ IEEE 802.11g*

ein vom Institute of Electrical and Electronics Engineers herausgegebener Industriestandard für drahtlose Netzwerke mit einem maximalen Datentransfer von 11 Mbit/s (b) bzw. 54 Mbit/s (g).

Das Internet Weckradio unterstützt sowohl IEEE 802.11b als auch IEEE 802.11g.

#### *IP-Adresse*

eine gemäß des Internet-Übertragungsprotokolls IP (Internet Protocol) festgelegte "Hausnummer" (Adresse). Jedes Gerät erhält eine eindeutige Folge von 4 durch Punkte getrennte Nummerngruppen, z. B. 192.80.178.34. Bei DHCP erfolgt die Zuordnung automatisch; eine dynamische IP-Adresse wird bei jeder Verbindung neu vergeben, feste IP-Adressen werden im Netzwerk den MAC-Adressen einzelner Geräte fest zugeordnet.

#### *LAN*

als Local Area Network bezeichnet man ein (Computer-)Netzwerk in einem räumlich begrenzten Bereich.

### *MAC-Adresse*

die Media Access Control-Adresse ist eine feste und nicht veränderbare Hardwareadresse, mit der Netzwerkkomponenten eindeutig identifiziert werden können. Die MAC-Adresse des Internet Weckradio finden Sie im Menü *Systemeinstellung* im Menüpunkt *Info*.

#### *Podcast*

einzelner Beitrag (oder Serie von Beiträgen) in der Form einer Audio- oder Videodatei im Internet.

#### *Router*

eine Netzwerkkomponente, die Netzwerke oder Netzwerkkomponenten miteinander verbindet und dafür sorgt, dass die Daten(-Pakete) an die richtige Komponente weitergeleitet werden. Ein Router (mit Access Point) kann die Verbindung zwischen dem Internet Weckradio und dem Internet und PCs im Netzwerk herstellen.

### *SSID (Service Set Identifier)*

oder ESSID (Extended Service Set Identifier); der "Name" (die Kennung) eines Funk-Netzwerkes nach IEEE802.11, mit dem das Netzwerk eindeutig identifiziert werden kann. Diese Kennung wird bei der Einrichtung des Netzwerkes (bzw. Routers) vergeben. Das Internet Weckradio erkennt alle gefundenen (Funk-) Netzwerke automatisch, die SSID kann aber auch manuell eingegeben werden.

#### *UPnP (Universal Plug and Play)*

ein von Microsoft eingeführter Standard zur herstellerübergreifenden Ansteuerung von Geräten in einem Netzwerk. Das Internet Weckradio kann mithilfe dieses Standards mit einem PC im Netzwerk kommunizieren.

#### *WEP-Verschlüsselung*

die Wired-Equivalent-Privacy ist ein älterer Verschlüsselungsstandard für Wirelass LANs. Das Internet Weckradio kann WEP-verschlüsselte Daten empfangen und entschlüsseln.

#### *WPA-, WPA2-Verschlüsselung*

der WiFi Protected Access ist eine neuere Verschlüsselungsmethode für Wireless LANs. Sie bietet höheren Schutz vor Zugriffen Fremder. Das Internet Weckradio kann WPA-verschlüsselte Daten empfangen und entschlüsseln.

#### *Wi-Fi*

ein Zertifikat für WLAN-Produkte, die nach einem festgelegten Standard arbeiten und deswegen miteinander kompatibel sind. Das Internet Weckradio ist nach diesem Standard zertifiziert.

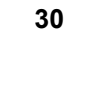

IWR 294 Seite 31 Donnerstag, 8. Oktober 2009 3:38 15

### *WLAN oder Wireless LAN (Wireless Local Area Network)*

ein drahtloses, lokales Funknetzwerk zur Datenübertragung. Das Internet Weckradio wird über ein WLAN mit Ihrem Netzwerk und dem Internet verbunden.

#### *WLAN Modem-Router*

WLAN Router mit integriertem (DSL-) Modem.

#### *Wireless Access Point*

eine Netzwerkkomponente, z. B. Teil eines Routers, mit der WLAN-Endgeräte (clients) Verbindung aufnehmen, um Daten mit dem Internet oder anderen Geräten im Netzwerk auszutauschen. Der Access Point wird über seine SSID identifiziert. Das Internet Weckradio nimmt mit dem Access Point Verbindung auf, um Daten aus dem Internet oder einem PC im Netzwerk zu empfangen.

## *16. REINIGUNG*

• Für die Reinigung verwenden Sie ein trockenes, weiches Tuch. Verwenden Sie keine ätzenden oder scheuernden Reinigungsmittel. Diese könnten die Oberfläche des Gerätes beschädigen.

## *17. HINWEIS ZUR KONFORMITÄTSERKLÄRUNG*

Wir erklären, dass sich dieses Produkt in Übereinstimmung mit den grundlegenden Anforderungen und geltenden Vorschriften der R&TTE-Richtlinie 1995/5/EG befindet. Die vollständige Konformitätserklärung finden Sie im Internet unter www.gt-support.de.

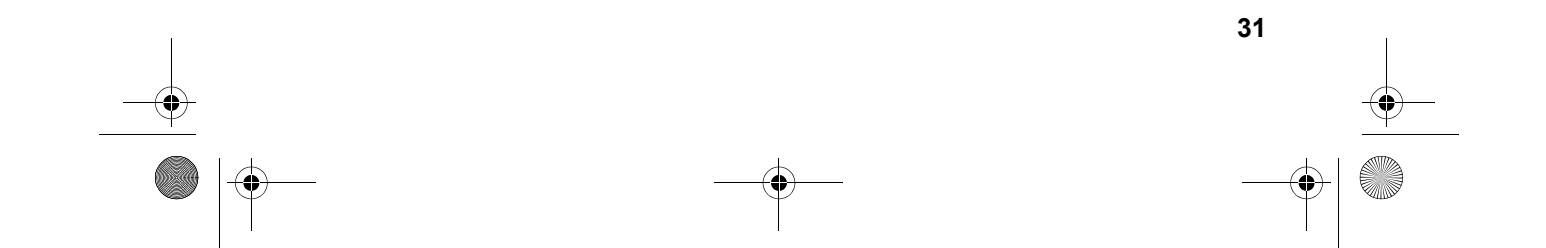

## *18. PROBLEMLÖSUNGEN*

Sollte Ihr Gerät einmal nicht wie gewünscht funktionieren, gehen Sie bitte erst diese Checkliste durch. Vielleicht ist es nur ein kleines Problem, das Sie selbst beheben können.

**GEFAHR!** Versuchen Sie auf keinen Fall, das Gerät selbstständig zu reparieren.

Wenn Sie den Fehler nicht beheben können, wenden Sie sich an unser Service Center.

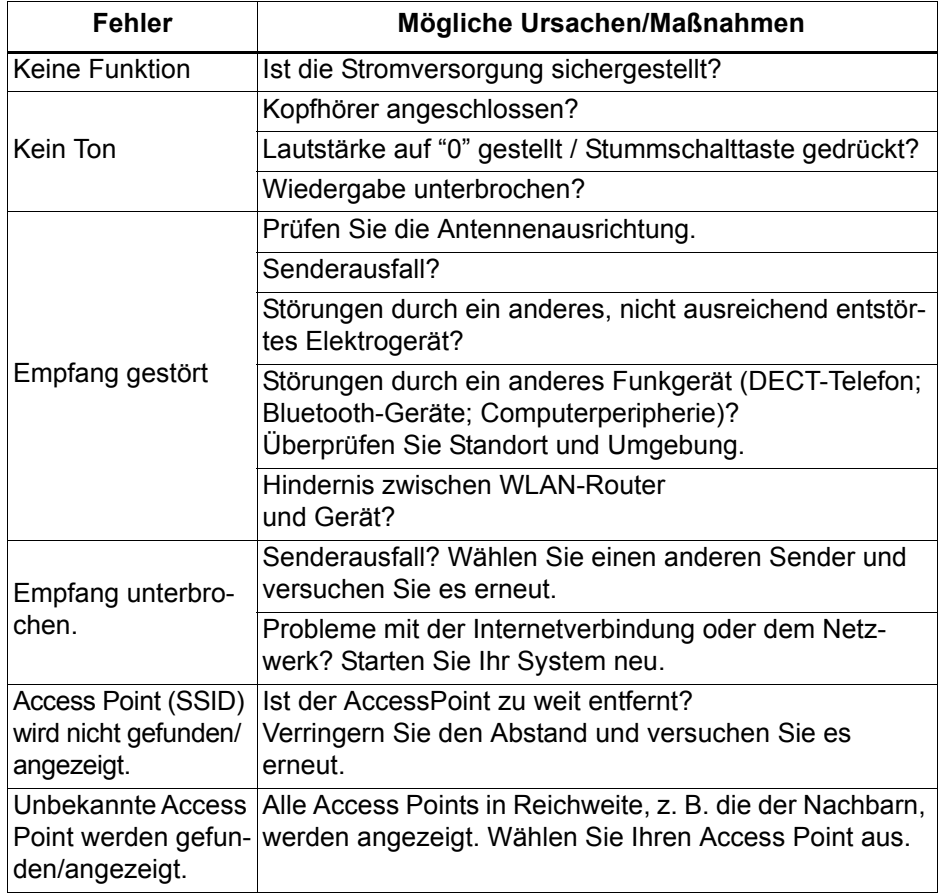

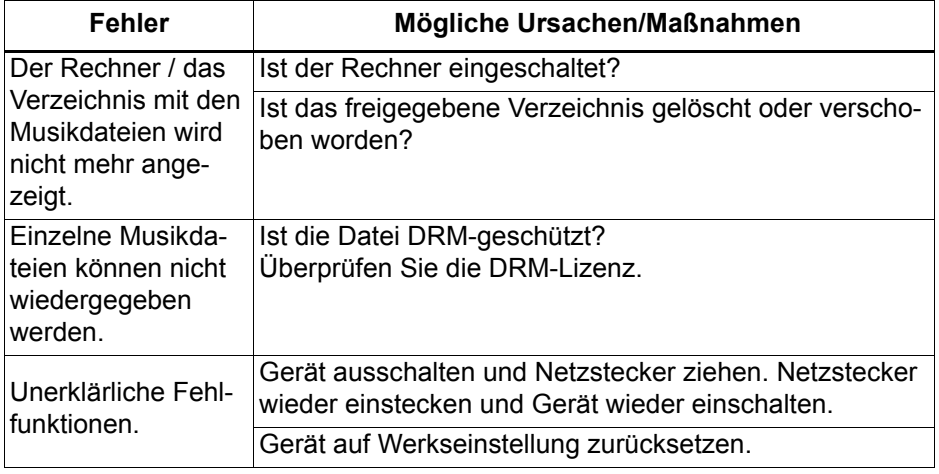

### *19. ENTSORGEN*

Die Verpackung bewahren Sie nach Möglichkeit bis zum Ablauf der Garantiezeit auf. Danach entsorgen Sie sie bitte umweltgerecht.

Das Gerät muss – gemäß der Entsorgungsrichtlinie 2002/96/EG – einer geordneten Entsorgung zugeführt werden. Kunststoffe und Elektronikteile müssen einer Wiederverwertung zugeführt werden.

Erkundigen Sie sich bei Ihrer zuständigen Entsorgungsstelle.

Batterien dürfen nicht in den Hausmüll. Verbrauchte Batterien müssen sachgerecht entsorgt werden. Zu diesem Zweck stehen im batterievertreibenden Handel sowie bei den kommunalen Sammelstellen entsprechende Behälter zur Batterie-Entsorgung bereit.

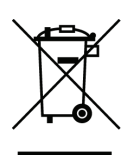

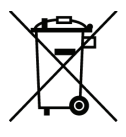

 $\overline{\bigcirc}$ 

# *20. TECHNISCHE DATEN*

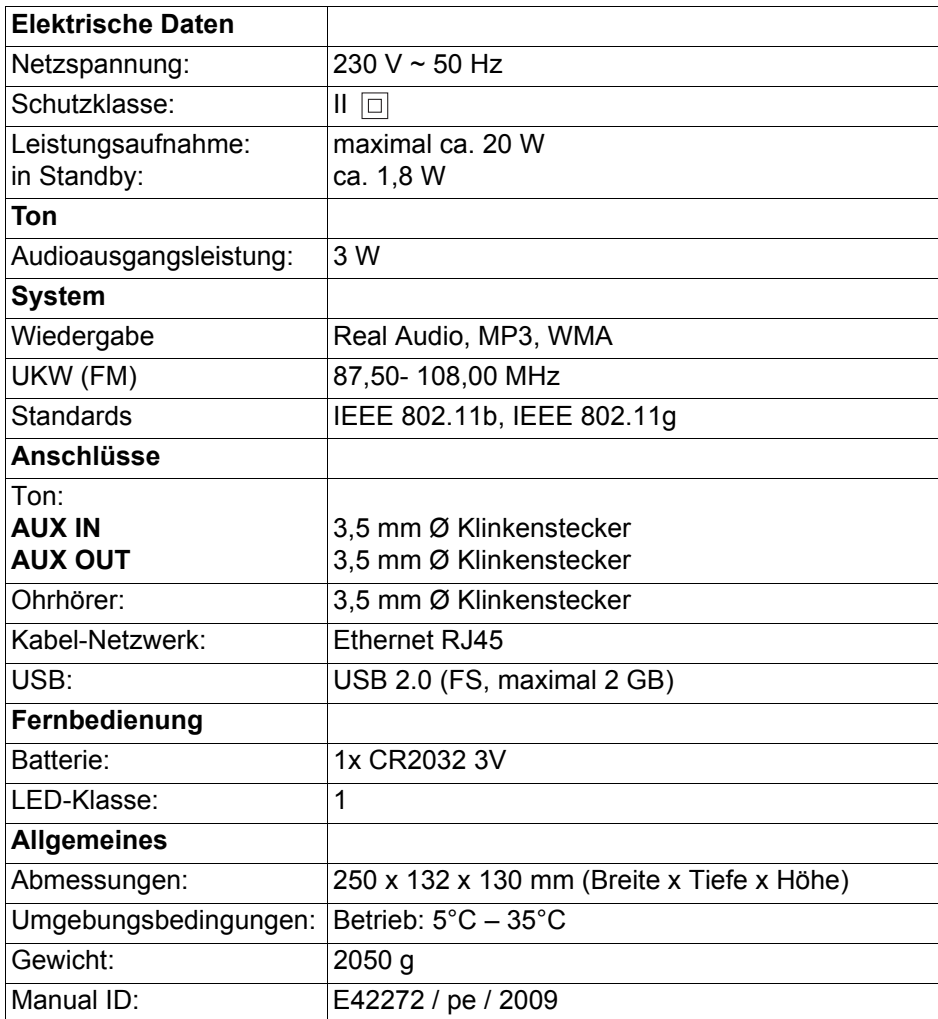

Technische Änderungen vorbehalten.

 $C \in$